# MERMER RENKLERİNİN SAYISAL ANALİZ YOLUYLA SINIFLANDIRILMASI VE MERMER İŞLEME TESİSLERİNDEKİ KULLANILABİLİRLİĞİ

#### **Classification of Marble Colours by Digital Analyses and its Usage at Marble Factories**

M. Kemal GÖKAY<sup>(\*'</sup> İ. Bülent GÜNDOĞDU'\*\*'

#### **ÖZET**

Mermer özelliklerini ele alan yazılarda ve şirket ürün kataloglarında üzerinde çalışılan veya satışa sunulan mermer renkleri resimlerle veya bilinen renk sıfatlarıyla (açık, koyu, kumru tüyü, vişne vb.) tanıtılmaktadır. Bu konuda, alıcılar ve satıcılar arasında ortaya çıkan tartışmaları en aza indirebilmek için mermer renklerinin sayısallaştırılması uzun bir süredir araştırmalarımıza konu olmuştur. Mermer renklerinin sayısal kodlanması (Red Graen Blue-RGB kodları) amacıyla, bu araştırma kapsamında geliştirilen bilgisayar yazılım programı burada ayrıntılı olarak anlatılmaktadır. Bu yazılım sayesinde mermerlerin renkleri kodlanabilmekte ve elde edilen değerler bilgisayar ortamında ileride kullanılmak üzere saklanabilmektedir. Elde edilen RGB kodları sayesinde mermerler sınıflara ayrılmakta ve her mermerin renk dağılım homojenliği hakkında sayısal bilgi verilebilmektedir. Böylece Türkiye çapında toplanacak sayısız örneklemelerle ülkemiz mermer renklerinin standart RGB kodlarının elde edilmesi ve bunların belirli bir standart sapma aralığında kullanılması artık çok uzak bir hedef olarak görünmemektedir. Bu sınıflardan yararlanılarak hazırlanan renk algılama otomasyonu, mermer işleme tesislerinin son-ürün paketleme ünitelerinde çok yararlı olacaktır.

**Anahtar Sözcükler:** Mermer Renkleri, Renk Analizi, Mermer Renk Sınıflaması.

#### **ABSTRACT**

Marble colours in product catalogues of companies and research papers have been given by pictures and known colours and adjectives (light, dark, pigeon colour, cherry etc.). In order to decrease the outgoing dispute on marble colours in between sellers and consumers, digitising the marble colours have been selected as a research area in our studies. Developed computer software program in this study which codes the marble colours digitally in the form of three basic light colours is explained here. This program helps to obtain colour codes of each marble and store them as a computer data file which could be accessed to use any time in future for further analyses. When the colour codes of different marbles are obtained, they can be classified and information related to their colour homogeneity is given by the software. After finishing the coding of marble colours sampled from all over Turkey, they could then be used to calculate standard colour codes of certain Turkish marbles with their standard deviation range. By using these standards, automatic colour identification system will then be useful when it is adapted to the final-product package line in marble factories.

**Keywords:** Marble Colour, Colour Analyses, Marble Colour Classification.

<sup>(t)</sup> Doç. Dr., Selçuk Üniversitesi, Madôn Müh. Bölümü. Konya.

( \* }Yrd. Doç. Dr., Selçuk Üniversitesi, Jeodezi ve Fotogrametri Müh. Bölümü, Konya.

Mermerlerin özellikleri sıralanırken genellikle mekanik dayanım değerleri ve kimyasal analiz sonuçlarından elde edilen element içerikleri verilmektedir. Mineralojik kristal türlerinin de yer alabildiği birçok mermer tanıtım formunda mermer renklerinin sayısal bir değerle ifadesi yer almamaktadır. Mermerlerin ismini bile değiştiren renkleri ve bu renklerin dağılımları genellikle insan gözüyle değerlendirilen sıfat ve sınıflamalarla açıklanmaktadır (Örn: Muğla beyazı, Leopar, Elazığ vişne, Kumru tüyü, Sarı traverten, Gül, Leylak, Akşehir bej vb.). Benzer şekilde aynı renge sahip mermerlerin açık ve koyu tonları arasındaki renk geçişi de genellikle duyusal olarak açıklanmaktadır. Çalışmalarda elde edilen mermer görüntülerinin değerlendirilmesi sırasında, göz ve duyulara hitap eden renklerin sayısal olarak algılanması ve bu konuda bir yazılım programının geliştirilmesi gerektiğini ortaya çıkarmıştır. Çalışmaların bu yönde yoğunlaştırılmasıyla elde edilen Mermer Renk Analiz (MRA) yazılımı ve bu yazılımın kullanıcılarına sağlayacağı kolaylıklar bu yazı kapsamında anlatılmaktadır.

Bu yazılımın mermercilikte kullanılmasıyla, mermer alım satımında, özellikle ihracatında ortaya çıkan renk anlaşmazlıklarının en aza indirileceği düşünülmektedir. Mermer ocağı ve/veya mermer kesim fabrikalarına sahip firmalar ve mermer ihracatçıları ellerindeki mermerlerin renklerini de diğer özellikler gibi sayısal olarak ürün broşürlerine koyarlarsa, insan gözünün algılama hataları veya broşürün basımı sırasında kullanılan matbaa mürekkeplerinden dolayı oluşabilecek hataların neden olacağı yanlış anlamalar ortadan kalkacaktır. Bugüne kadar renkler konusunda verilen kararlar gözle yapıldığı için insan gözünün renkleri algılama yeterliliği ve özelliği ön planda yer almıştır. İnsan gözünün görme yeteneği, kişiden kişiye ve yaşa göre değişmektedir. İnsanlar arasında renklerin koyuluğu ve açıklığı, kısaca renk tonu kavramları kesin sınırlarla belli olan kurallara bağlı olmadığından farklı tonların farklı algılanması ve değişik sıfatlarla tariflenmesi (örn. parlak sarı, uçuk san, bal sarısı, vb.) normal karşılanmalıdır. Bunun yanında insan gözünün renk körü olabileceği ve bu özelliğe sahip\* olan insanların bazı renkleri belirli renk grupları

1. GİRİŞ arasından seçemediği de unutulmamalıdır.

Bu gibi özel durumlar mermer renkleri konusunda ahm-satımı etkileyecek kadar tartışmalara neden olabilmekte ve ihracata sunulan bazı mermerlerin yabancı limanlardan renk ve renk homojenliği konusunda ortaya çıkan anlaşmazlıklardan dolayı geri çevrilebilmektedir, rapor edilmektedir. Bu anlaşmazlıkların maliyeti azımsanmayacak kadar büyük olabilmektedir. Bu konularda neler yapılabileceği daha " önce araştırılmış ve insan gözünün görme özelliklerinin detayı incelenerek mermerlerin sayısal renk sınıflandırılmasına tabi tutulması gerektiği vurgulanarak ilk renk kodlamaları elde edilmiştir (Gündoğdu ve Gökay, 1999; Gökay ve Uzdemir, 1999). Bu çalışmada, 84 farklı mermerden seçilen örneklerin sayısal görüntüleri elde edilmiş ve bunlar Adobe-Photoshop programı yardımıyla analiz edilmiştir. Bu analizlerden elde edilen RGB değerlerinin bir bölümü Çizelge l'de gösterilmektedir. Renk analizleri ve yazılım programları üzerinde yürütülen incelemelerden sonra renk işlemi yapan yazılım programlarının genellikle karmaşık ve her ilgili kullanıcı için pratik olmayacağı düşüncesiyle bu konu için özel bir yazılım programmra geliştirilmesi düşünülmüştür.

## **2. MERMER RENK ANALİZ** *(MRA)*  **YAZILIM PROGRAMI**

Yazılım çalışması tamamlanan MRA diğer programlardan bağımsız olarak çalışan bir yazılımdır. • Çalışabilmesi için gerekli olan minimum donanım (hardware) günümüzde yaygın olarak kullanılan Windows 95-98 işletim sisteminin çalışabildiği bir anakart, 800x600 çözünürlüğü veya daha fazlasını destekleyen ekran kartı ve 64 MB RAM'dır. MRA programının işletim basamakları kullanıcı kolaylığı sağlayacak şekilde tasarlanmıştır. Bu nedenle MRA, renk analizini tamamlayacak ve karmaşık olmayacak şekilde hazırlanan bir önekran formatına sahiptir. Bu araştırma sırasında geliştirilen ve üst sürüm çalışmaları devam eden MRA yazılımının kaynak kodlan, Delphi-5 programlama diliyle yazılmıştır. Hazırlanan bu programın işletim basamakları ve yapılabilen hesaplamalar aşağıda açıklandığı gibidir.

| <b>Mermer</b>      | <b>Parlaklik</b> | Kırmızı | Yeşil | Mavi | Homojen     | <b>Mermer</b> | Gri           | Dağılım  |
|--------------------|------------------|---------|-------|------|-------------|---------------|---------------|----------|
| Türü               | (Ortalama)       | $\bf R$ | G     | B    | -lik $(\%)$ | <b>Dokusu</b> | Tonlama       | St.Sapma |
| Afyon menekse      | 234,02           | 252     | 250   | 203  | 65          | kal. damar    | 247           | 33,85    |
| Afyon beyaz-1      | 187,52           | 205     | 190   | 141  | 60          | hafif dalgalı | 190           | 6,82     |
| Afyon beyaz-2      | 186,55           | 200     | 187   | 175  |             | dalgalı       | 189           | 14,54    |
| Afyon kaplan postu | 120,26           | 122     | 123   | 118  |             | kaba dalgalı  | 122           | 23,74    |
| Afrikano           | 200,1            | 211     | 204   | 154  |             | gen. benekli  | 202           | 19,90    |
| Akköy bej          | 161,83           | 204     | 153   | 103  | 40          | ince damarlı  | 164           | 10,13    |
| Akhisar traverten  | 132,97           | 168     | 130   | 43   |             | kaim damar    | 133           | 29,72    |
| Aksaray nova       | 151,46           | 173     | 151   | 98   |             | küç. benekli  | 153           | 27,60    |
| Aksaray dune       | 21,14            | 179     | 168   | 132  | 80          | küç. benekli  | 168           | 22,65    |
| Akşehir siyah      | 48,96            | 43      | 43    | 43   | 80          | küç. benekli  | 43            | 18,91    |
| Ayvalık granit     | 139,06           | 134     | 142   | 128  | 80          | granül        | 139           | 25,10    |
| Bal oniks          | 222,94           | 251     | 228   | 134  | 98          | düz damarlı   | 228           | 8,46     |
| Balaban yeşili     | 138,04           | 135     | 144   | 105  | 90          | küç. benekli  | 138           | 18,07    |
| Beyaz traverten    | 236,38           | 252     | 250   | 137  | 95          | küç. benekli  | 242<br>$\sim$ | 6,77     |
| Bilecik pembe      | 147,01           | 208     | 138   | 51   | 70          | ince damar    | 153           | 12,78    |
| Bilecik açık pembe | 232,60           | 253     | 235   | 179  |             | damarlı       | 235           | 9,40     |
| Bilecik gülkurusu  | 169,97           | 216     | 160   | 115  | 80          | ince damarlı  | 172           | 12,50    |
| Burdur kahverengi  | 144,54           | 191     | 141   | 62   | 50          | kal. damarlı  | 151           | 21,88    |
| Çankırı serpantini | 137,88           | 133     | 127   | 109  | ۰           | gen.dâmarlı   | 128           | 42,01    |
| Demirci oniks      | 206,59           | 228     | 208   | 160  | 30          | gen. dalgalı  | 209           | 13,03    |
| Denizli traverten  | 173,55           | 212     | 173   | 87   | 70          | küç. benekli  | 178           | 16,66    |

Çizelge 1. Türkiye Mermer Piyasasında Bulunan Mermerlerin Sayısal Renk Kodlama Sonuçlan, (Gündoğdu ve Gökay, 1999'dan kısaltılarak).

1. Basamak: MRA programında özellikle üzerinde çalışılan mermerin görüntüsü BMP veya JPG formatmda bilgisayara aktarılır. Bu aşamada, veri bütünlüğünün sağlanabilmesi için aynı tip tarayıcıların (scanner), aynı ayar mekanizmalarının kullanılması elde edilen veriler arasında kıyaslama imkanı tanıması açısından önemlidir. Böylece elektronik ekipmanlardan doğacak farklılıklar en aza indirilmiş olacaktır. Mermer görüntülerini almak için aynı kesme-cilalama ve parlatma işlemlerinden geçen mermer yüzeylerinin tarayıcıya direkt olarak konması ve aynı ortamda resimlendirilmesi standartlaşma açısından büyük önem taşır. Bu uygulamanın yapılmasıyla seçilen mermer görüntüleri bilgisayara birer dosya olarak kaydedilir.

2. Basamak: Bu aşamada MRA programı çalıştırılarak Şekil l'de görülen ön-ekran menusunun ekrana gelmesi sağlanır. Bu ekrandan seçilecek bütonlar analiz çalışmasını başlatacaktır. İlk önce analizi yapılacak mermer görüntüsünün MRA programındaki ön-ekran işlem bölümüne aktarılması gerekir. Bunun için

işlem yazılı alt açılımlı buton (a) veya sol üst köşedeki dosya yükleme butonu (a) kullanılarak seçilen görüntü dosyasının programa aktarılması, analize geçmek için yeteıii olacaktır. MRA yazılım programında renk analizi, yüklenen görüntünün tamamında- yapılmak üzere ayarlanmıştır. Asıl mermer görüntüsünün tamamının veya bir kısmının programa yüklenmiş olması analizi değiştirecektir. Bu nedenle karşılaştırılacak görüntülerin hepsinin aynı boyutta olması ve mermer karakteristiğini en uygun yansıtan kısmından seçilmesi daha uygun olacaktır. Bu aşamada MRA yazılımının tasarlanmasında program görüntü alma boyutunun bir sınırı olması gerektiği düşünülmüş ve bu sınır maksimum 410x410 piksel boyutunda ayarlanmıştır. MRA önekramna çağrılacak mermer görüntülerinin bu boyuta ayarlanmış durumda bilgisayarda saklanmış olması programda işlemleri hızlandıracak ve standartlâştıracaktır. Verilen sının aşan görüntü boyutlarının analiz için programa alınmasının istenmesi durumunda program bir işlem yapmayacak ve yazılı uyarı vererek kullanıcıyı uyaracaktır.

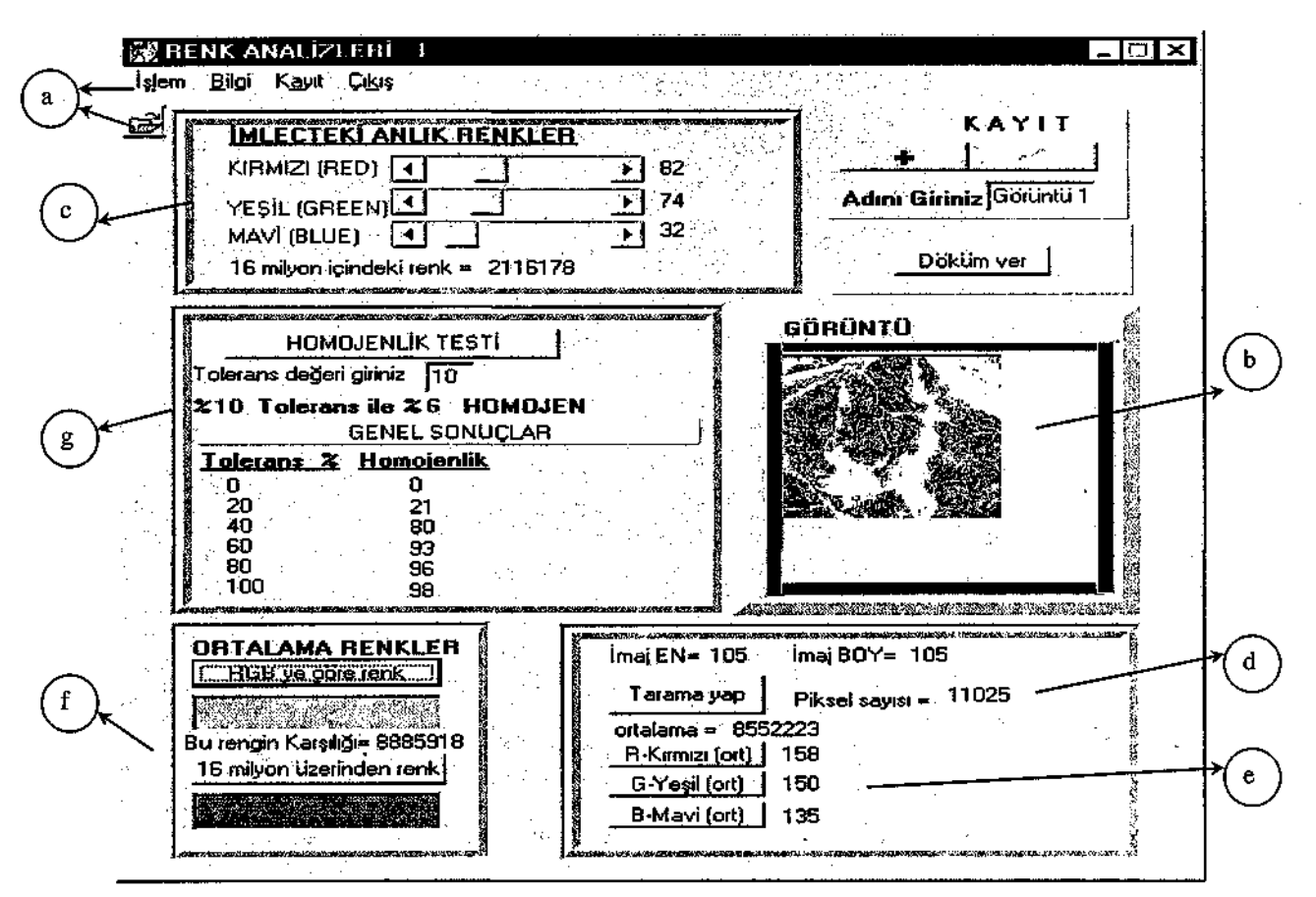

Şekil 1. MRA yazılım programının ön-ekran formatı ve örnek seçilen mermerin analiz sonuçları.

3. Basamak: MRA programı ön-ekramndaki yerine yerleştirilen mermer görüntüsü (b) üzerinde, bilgisayar faresi yardımıyla imleç hareket ettirilirse, imlecin gösterdiği her bir pikseldeki renk kodu RGB olarak anında üst ekran bölümünde görüldüğü gibi (c) izlenebilecektir. Şekil l'de verilen örnekte imlecin gösterdiği noktada bu değerler sırasıyla 082, 074, 032 dir. Bu üç ana rengin her biri en az 0 en çok 255 değerine sahiptir ve bilgisayar ekranındaki herbir pikselin rengi bu üç rengin farklı kombinasyon-larından oluşur. Böylece bilgisayarda MRA ön-ekran bölümüne getirilen mermer görüntüsü üzerindeki herbir piksel 256x256x256 = 16777216 farklı renkte gösterilmekte ve RGB olarak kodlanabilmektedir. Bilgisayar ekranına alman görüntülere ait renklerin iki şekilde bellekte saklanması mümkündür.

Üç boyutlu dizi elemanı olarak, *A{R,G,B},*  Tek boyutlu bir dizi elemanı olarak, *B{i}.*  Genel olarak 16 milyon renk olarak adlandırılan ve üç ana rengin birebir kombinasyonundan oluşan  $256x256x256$  = 16777216 adet rengin tek boyutlu bir dizi elemanı olarak saklanmasıdır.

Şekil l'deki örnekte imlecin gösterdiği noktanm renkleri bu iki seri cinsinden tarifienmiştir. Bu renk okuma sonuçları ekranın üst bölümünde (c) kullanıcıya gösterilmektedir. Okunan değerlerin bu iki cins dizi emsinden yazılımı A{082,074,032} ve B{2116178} şeklindedir. *A*  ve *B* matris değerleri tanımlamalarına uygun şekilde bilgisayar RAM belleğinde saklanabildiği için üzerlerinde yapılacak her türlü sayısal analize hazır durumdadırlar.

4. Basamak: . MRA ön-ekramnda görüntü yüklenmesi sırasında seçilen mermer imajının boyutları (eni, ej ve boyu, bj) görüntüden otomatik olarak belirlenir ve görüntü analiz boyut sınırlarını aşmıyorsa ön-ekran formatmın sağ alt bölümünde (d) görüntünün toplam kaç adet pikselden oluştuğu *n* sayısı ile gösterilir.

Şekil l'deki örnekte bu sayı 11025'e eşittir. Ekranın bu bölümündeki Tarama yap butonu çalıştırılacak olursa iki boyutlu koordinat sisteminde ele alınan görüntünün renkleri (1,1) koordinatından (eı.b;) koordinatına kadar piksel piksel taranır. Her piksele ait A(R,G,B) ve B(i) değerleri pikselin ekrandaki koordinatına göre belleğe kaydedilir. Daha sonra bu değerlerin aritmetik ortalaması alınarak, ortalama değerleri gösteren butonların yanında (e) gösterilir. Şekil l'de verilen örnekte ortalama değerler üç boyutlu dizi elemanı olarak A{158,150,135} ve tek boyutlu dizi elemanı olarak B {8552223} şeklinde hesaplanmıştır. Hesaplanan bu değerlerin renk olarak karşılığı ön-ekran formunun sol alt bölümünde bulunan, RGB ye göre renk ve 16 milyon üzerinden renk bütanlarının altındaki pencerelerde (f) gösterilmektedir. Bu renk pencereleri ve ekrandaki mermer görüntüsü incelenirse RGB ye göre (A matris elemanlarının ortalaması) yapılan renk ortalamasının gerçeğe daha uygun olduğu görülecektir. Böylece bu renk ve MRA önekranının sağ alt bölümünde gösterilen ortalama RGB değerleri ekrana alınan mermeri sınıflamak için kullanılacak değerler olarak ortaya çıkmaktadır. Şekil l'de gösterilen mermerin (Elazığ Vişne) ortalama rengi sonuçta sayısal olarak {158,150,135} şeklinde veya {8552223} değerleriyle kodlanabilecektir. Bunun yanında ekrandaki mermer görüntüsünde piksellerin renk kodlaması tek boyutlu olarak yapılırsa, bu değerler Şekil l'deki örnekte 11025 piksel için ayrı ayrı tanımlanması gerekecektir. Bu yöntemde her piksel için üç ana renk kodunun bellekte saklanması yerine bir tek sayı belleğe kaydedilir. Bu aşamada ortalama renk bulunması sırasında yanlış değerlendirme yapılırsa renk karışıklığına neden olunabileceği

unutulmamalıdır. Eğer ekranda görülen piksellere ait tek boyutlu renk değerlerinin aritmetik ortalaması alınırsa, sonuçta elde edilen ortalama renk kodu yanlış değerlendirmelere yol açacaktır. Verilen örnekte bu yöntemle elde edilen ortalama değerin yeşilimsi bir sonuç vermesi ve bunun ekranda gösterilmesindeki amaç, hesaplanan bu rengin seçilen mermerin ortalama rengi olamayacağını göstermektir. Bu, benzer konularda çalışma yapan araştırmacılara yardımcı olmak ve konuyu vurgulamak amacıyla gösterilmektedir. Çünkü renk analizi uzaktan algılama ve imaj işleme problemlerinin çözümünde fotogrametri, maden, jeoloji ve inşaat mühendisliğinde kullanılabilen bir konudur. Ekran kartında belirlenen tek boyutlu renk skalasmda renkler güneş ışığının renk tayfı gibi kızıldan mora doğru 16777216 küçük bölüm halinde sıralanmış ve buna uygun olarak kodlanmıştır. Ekrana gelen görüntüye ait piksel renklerinin ortalaması bulunurken dikkat edilecek konu, rakamsal olarak hesaplanan ortalama değerin belirteceği rengin ekran kartının renk skalasmdaki sıralanış şekli nedeniyle farklılıklar göstereceğidir.

5. Basamak: MRA ön-ekran formatmın sol alt bölümünde gösterilen homojenlik testi butonu (g), seçilen mermer görüntüsü ile hesaplanan ortalama RGB değerleri arasında ne kadar sapma olduğunu hesaplamak için konulmuştur. Bu amaçla ekranda belirlenen tolerans yazım penceresine kullanıcının bir yüzde farklılaşma değeri girmesi istenmektedir. Girilmesi istenen yüzde değeri mevcut ortalama RGB değerlerinden sapmayı (± % değer olarak) hesaplamak için kullanılacaktır. Böylece MRA yazılımı ekrandan verilen bu değere uygun olarak ortalama RGB değerlerini yüzde olarak artırıp eksilterek taranacak piksel renk kodu aralığını belirler. Daha sonra, ekrandaki mermer görüntüsünün renkleri piksel piksel taranarak, bunlara ait RGB değerlerinden kaç tanesinin (hi) belirlenen renk kodu aralığında olduğu bulunur. Ekrandaki görüntüye ait toplam piksel sayısı referans alınarak, bulunan hi değerinin bu referansa göre yüzdesi ekrandaki mermer görüntüsündeki renklerin seçilen tolerans değerindeki homojenlik katsayısı olarak bulunur ve ekranda gösterilir. MRA programı ön ekranında önceden belirlenmiş farklı tolerans değerleri (0, 20, 40, 60, 80, 100, 120, 140) için de bulunan homojenlik katsayılarının gösterildiği bir bölüm yer almaktadır. Bî|f değerlerin ekranda gösterilmesindeki amaç tolerans ve homojenlik katsayıları arasındaki değişimin şeklini tahmin etmektir. Şekil 2'de de görüleceği gibi bu değişimler farklı eğimde grafikler şeklinde ortaya çıkabilecektir. Bu eğrilerin eğimC göz önüne alındığında, eğim ne kadar 90° ye yakınsa o görüntüdeki renk dağılımı o kadar homojendir denilebilir.

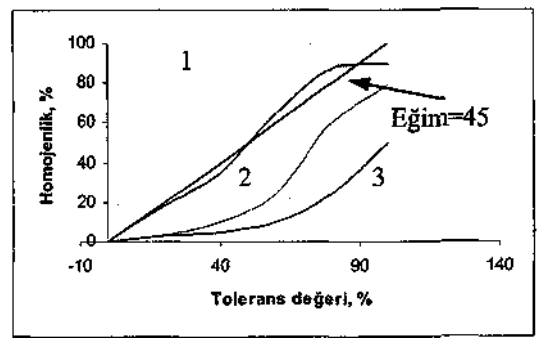

Şekil 2. Farklı görüntülerden çıkabilecek tolerans ve renk homojenliği ilişkileri.

6. Basamak: MRA programına aktarılan mermer görüntüsünden elde edilen ortalama RGB değerlerinin ve bu değerlerin homojenlik dağılım yüzdesini gösteren sayıların rapor edilmesi ve bu sayıların standart rakamlar olarak kodlanması MRA yazılım programının son aşaması olacaktır. Bu amaçla programda yapılan her analizin kaydedilmesi gerekir. İstenirse bu sonuçlar Şekil 3'de görüldüğü gibi listelenebilecektir.

| Adi          |     |      |     | Kxmızı Yeşil Mavi 16mil |   | T\$0H T\$20H T\$40H T\$60H T\$80H T\$100H |     |     |     |     |  |
|--------------|-----|------|-----|-------------------------|---|-------------------------------------------|-----|-----|-----|-----|--|
| l Goruntu 1  | 170 | 124  | 34  | 2260138                 | 0 | 21                                        | 80  | 93  | 96  | 98  |  |
| Goruntu 2    | 138 | 133  | 119 | 7832970                 | o | 41                                        | 82  | 95  | 99  | 99  |  |
| Goruntu 3    | 153 | 73.  | 7   | 479129                  | ß | 83                                        | 97  | 98  | 99  | 99  |  |
| l Goruntui 4 | 206 | 157  | 107 | 7052750                 | ū | 94                                        | 98  | 99  | 99  | 99  |  |
| Görüntü 5    | 250 | 243. | 217 | 14283770                | 0 | 98                                        | 100 | 100 | 100 | 100 |  |

Şekil 3. MRA yazılım programıyla belirlenen mermer kodlama sonuçları.

### **3.** MRA **YAZILIMININ MERMER**  İŞLEME TESİSİ OTAMASYONUNDA KULLANILABİLİRLİĞİ

Mermer ocaklarından mermer işleme tesislerine getirilen mermer blokları, piyasanın isteği doğrultusunda kesilmekte, boyutlandınlmakta ve parlatıldıktan sonra uygun şekilde paketlenmektedir. Mermer yüzeylerinin parlaklığı (Ozuloğlu ve Erdoğan, 1995; San ve Yavuz, 2001), pürüzlülüğü ve parlatılması (Güzel ve Gündüz, 2001) konusunda yapılan çalışmalar olmakla birlikte mermer rengi konusunda herhangi bir standart sınıflama olmadığı için firmalar bu amaçla yaptıkları kalite kontrollerini kendilerinin koyduğu standartlara göre ayarlamaktadırlar. Bu nedenle, bilerek veya bilmeyerek satışa sunulan son ürünlerde kalite farklılığına neden olunmaktadır. İnsana dayalı bir kalite kontrol mekanizmasında, mermer renkleri özellikle gözleme dayalı olduğundan hatalar yapılabilmektedir.

Mermer renginde kalite kontrolünün otomasyonunu sağlamak amacıyla, MRA yazılımının mermer işleme tesislerinde son ürün ambalajlama hattındaki kullanılabilirliği araştırılmıştır. Bu amaçla ele alman işlemin mantıksal akım şeması Şekil 4'de verildiği şekilde düzenlenmiştir. Burada üç görüntü inceleme aşaması vardır ve bunlar görüntülerin algılanması, görüntüdeki renklerin tanımlanması ve sınıflandırma işlemleridir (Castleman, 1979). Görüntü renklerinin RGB değerleri tanımlandıktan sonra bu değerler her görüntü için ayrıca RGB vektörü şeklinde, 3-boyutlu matris, olarak hafızada saklanabilir. Görüntülerden elde edilen RGB değerleri sayısal olduğu için daha önceden belirlenen sayısal sınıf aralığında olup olmadığı kontrol edilerek görüntünün smıfı belirlenir. Burada kullanılan sınıfları ayırma aralıklarının Türkiye genelinde standart olarak tanımlanması bugün için eksik olan bir araştırma sahasıdır.

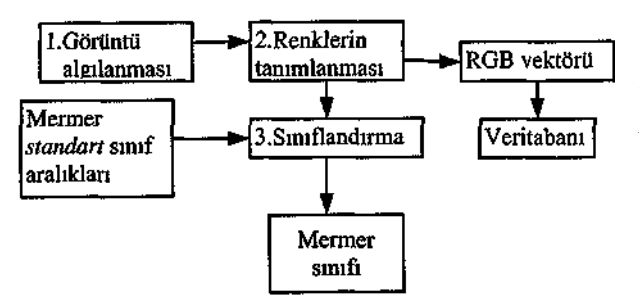

Şekil 4. Üç aşamalı görüntü tanımlama işlemleri.

Mermer renklerinin tanımlanması ve standartlaştırılmasına yönelik çalışmalarda, RGB abaklarının ilk örnekleri elde edilmiş ve mermer endüstrisindeki firmalara duyurulmuştur (Gökay ve Uzdemir, 1999). Mermer işleme tesislerinde uygulanması önerilen ve ön-test aşaması tamamlanan otomasyon sistemi kısaca Şekil 5'de gösterildiği gibidir. Bu sistemin donanımı kolayca bulunabilecek parçalardan oluşmaktadır. Özetle uygun bir bilgisayar (Pentium II ve üzeri, 64 MB RAM ve minimum 4 MB Ekran Kartı) ve bu bilgisayara bağlanan sayısal bir kamera (webcam) yeterli olacaktır. Bunlara ek olarak yazılım bazında, sisteme görüntüyü aktaracak kameranın kendi yazılım programı ve bu dosyayı inceleyerek sınıflandırma yapacak MRA yazılım programına ihtiyaç duyulmaktadır.

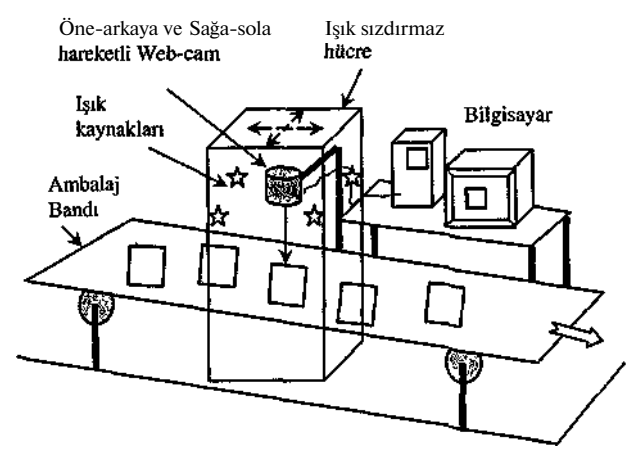

Şekil 5. Mermer renginin kalitesini kontrol otomasyonu.

Şekil 5'de gösterildiği gibi mermer ambalaj hattına son kontrol mekanizması olarak renk kalite kontrol platformu eklenir. Bu platformda ekranı paketlemeyi yapan işçiye dönük bir bilgisayar ve bant üzerindeki mermerin rengini

algılayan bir kamera bulunmaktadır. İlk aşamada paketlemeye giden mermerler sırayla gün ışığından arındırılmış bölüme girerler ve burada bulunan gün ışığı lambalanyla standart olarak aydınlatılırlar. Mermer parçası tam olarak kamera altına geldiğinde, görüntüsünün alınabilmesi için kameranın ilgili yazılımı çalıştırılır ve sayısal olarak alman görüntünün bilgisayara ulaşması sağlanır. Bu aşamada kameranın kendi yazılımı, aldığı görüntünün sayısal kodlamasını yaparak görüntüyü JPEG formatma çevirir ve bilgisayar sabit diskine kayıt eder. İkinci aşamada, bilgisayar MRA yazılımını çağnlarak kayıt edilen dosyanın incelenmesini sağlar. Burada kayıt edilen görüntü MRA ön inceleme ekranında gösterilirken, program görüntünün sayısal taramasını yaparak görüntünün RGB kodlamasını tamamlar. Bu aşamada elde edilen RGB değerleri ilgili JPEG dosya ismiyle uyumlu olarak sabit diske kayıt edilir. Böylece sabit diskte ambalaj bandı üzerindeki mermer ürününün hem JPEG dosyası hem de RGB kodları kayıt edilmiş olacaktır. Bu kayıtlar işlenen mermer türü ve mermerin geldiği ocak bazında saklanıldığında ülkemiz çapında mermer renk kodlamasma kaynak oluşturacaktır. Üçüncü aşamada, MRA programı RGB değerleri öğrenilen mermer ürününün renk bazında hangi sınıfta olduğunu belirlemek için kendisine daha önceden verilen sınıflama sınırlarına ait RGB değerleriyle ürünün değerlerini karşılaştırır ve sınıfını belirler. Sınıflandırma sonucu paketleme hattındaki işçiye bilgisayar ekranından görebileceği şekilde büyük puntolarla gösterilir. İşçi de ekrandan aldığı bilgi doğrultusunda mermer parçasını ilgili sınıfa uygun olan paketin içine koyar.

Mermer rengi diğer renk analizlerinde olduğu gibi (Schalkoff, 1989) sayısal olarak sınıflandırıldığı için bu sistemde en küçük bir yanılgı olmayacaktır. Bunun sonucu olarak, mermer karosu veya farklı boyutta mermer ürünleri hazırlayan şirketler, mermer renkleri konusunda daha güvenilir işler yapabilecektir. Satıcı şirketler gerekli satış sözleşmelerini yaparken hazırlayacakları mermer ürününün rengini belirli RGB değerleri içinde olacağım garanti edebileceklerdir. Bunun ötesinde alıcı firmaya, teslim edilecek mermer ürünlerinin renklerinin ne olduğu RGB cinsinden

verilebilecektir. Bu değerlerin yanında renklerdeki ortalama değer ve ortalamadan sapma hesaplanabileceği için istenilen bütün istatistiksel bilgiler sayısal olarak alıcı firmaya aktarılabilecektir.

## 4. SONUÇLAR

Mermerlerin renkleri konusunda ortaya çıkan anlaşmazlıklar bu renklerin sayısallaştırılmasıyla aşılacaktır. Böylece mermer renklerinin algılanması sırasında insandan insana değişen görme farklılıkları ortadan kalkacak, renkler konusundaki tartışmalar daha çok teknolojik yaklaşım farklılığı üzerine olacaktır. Teknolojik problemler de farklı tekniklerin ve hassas ekipmanların kullanımıyla aşılabilecektir. Bu çalışma kapsamında, renk analizi için geliştirilen Mermer Renk Analiz (MRA) yazılımı tasarlanmış ve sonuçlandırılmıştır.

Bu yazılımın kullanılmasıyla farklı mermerlerin görüntüleri RGB formatmda kodlanmıştır. Bu çalışma kapsamında geliştirilen ve mermer son kalite kontrol hattına konacak, renk ve renk homojenliği kontrol otomasyonu ile ürünlerin hepsinin istenen renk özelliklerinde paketlendiğinden emin olunulabilmektedir. Bu sistem ayrıca vardiyada veya yılın herhangi bir gününde tesiste paketlenen mermer ürünlerinin renk ve renk homojenliğini rapor edebilmektedir. Bunun renkler konusunda çıkacak satış anlaşması uyuşmazlıklarını ve iptallerini azaltacağı düşünülmektedir.

Türkiye'de üretilen mermerlerin renk kodlarının ortaya çıkarılması ve bunların renk standartlarının belirlenmesi ulaşılması gereken ilk hedef olarak seçilmiştir. Böylece mermerciler için alım-satımda kullanılabilecek ve tartışmaları önleyecek bir referans oluşturulmuş olacaktır. Bu programın renkleri kullanan bütün mühendislik dallarında kullanılabileceği ortadadır. MRA programı özellikle uzaktan algılama teknolojisi içinde elde edilen renklerin anlamlarının önemli olduğu bütün mühendislik dallarında kullanılmaya hazır durumdadır.

## **KAYNAKLAR**

Castleman, K.R., 1979; Digital image processing, Prentice-Hall Yayınevi, Englewood Cliffs, NJ, US, s.429.

Gökay, M.K. ve Uzdemir, Ö., 1999; "Mermer Renklerinin Sayısal Olarak Sınıflandırılması", Konya Sanayi Odası Dergisi, N30, s. 25-27, Konya.

Gündoğdu, B. ve Gökay, M.K., 1999; Mermerlerin Sayısal Görüntü Analizleri, Türkiye 11. Mühendislik Haftası, 20-23 Ekim 1999, S. Demirel Üniversitesi, Yerbilimleri Bildirileri Kitabı, s. 303-311, S.D.Üniver. Matbaası, İsparta.

Güzel, Ö. ve Gündüz, L., 2001; "Mermer Silim Hatlarında Kullanılan Silim Taşları, Alternatif Matriks Form Analizi", Türkiye 3. Mermer Sempozyumu, Afyon, s. 249-263.

Ozuloğul, A. ve Erdoğan, M., 1995; Mermerlerde Yüzey Parlaklığının Görüntü Analiz Yöntemi ile Ölçülmesi", Türkiye 1. Mermer Sempozyumu, Afyon, s. 37-44.

Sarı, D. ve Yavuz, H., 2001; "Mermer Parlaklığının Nicel Tanımı", Türkiye 3. Mermer Sempozyumu, Afyon, s. 265-275.

Schalkoff, R.J., 1989 Digital image processing and computer vision. J.Wiley ve Sons Yayınevi, New York, US, s. 489.